# V-CUBEセミナー

ビデオストリーミング配信版

ユーザーご利用マニュアル 1. 概要と動作環境

株式会社ブイキューブ

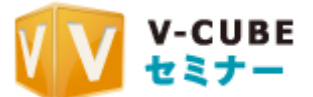

#### 更新履歴

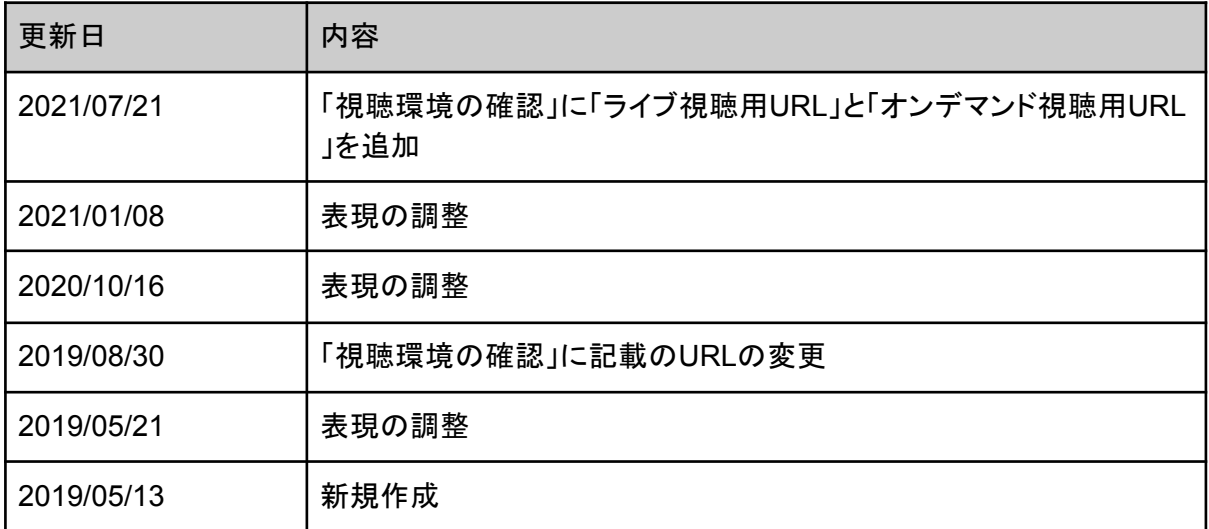

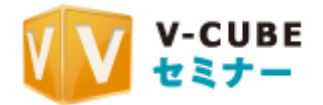

目次

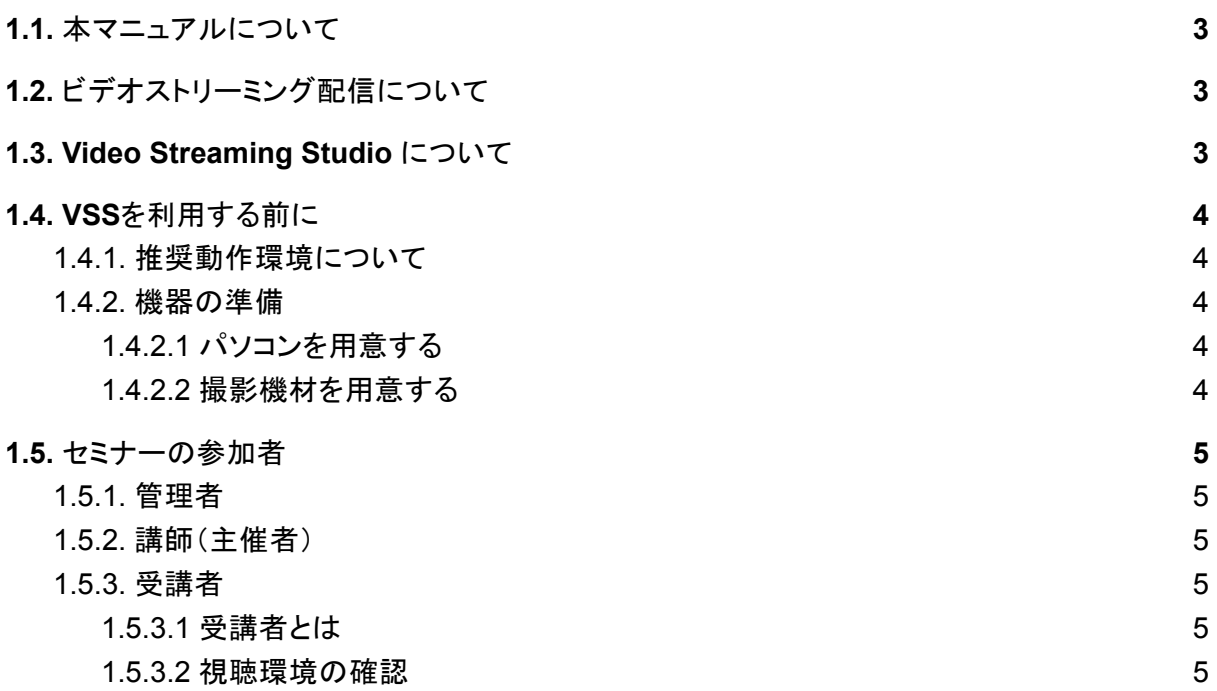

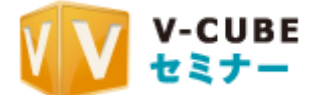

### <span id="page-3-0"></span>**1.1.** 本マニュアルについて

本マニュアルは「V-CUBEセミナー」のビデオストリーミング配信を利用する方法を示したマニュ アルです。

本マニュアルでは、特にビデオストリーミング版セミナーの紹介や予約方法、配信方法について ご案内します。

## <span id="page-3-1"></span>**1.2.** ビデオストリーミング配信について

ビデオストリーミング配信によるセミナーは映像・音声の配信をメインとし、配信者のPCから 様々な情報を共有できるセミナーで、専用のアプリをインストールしなくても、PCやモバイル端末 に搭載されているブラウザを利用して受講できます。

また、ライブ終了後にオンデマンドコンテンツが作成されたり、動画ファイルからオンデマンドコン テンツを作成することも可能です。

### <span id="page-3-2"></span>**1.3. Video Streaming Studio** について

Video Streaming Studio(以下、VSS)は、株式会社ブイキューブが開発・提供を行っているビ デオストリーミング配信を実施するアプリケーションです。 配信者のPCにアプリケーションをインストールする必要がございます。 マニュアル:**5.VSS**でセミナーを配信する でインストール方法を紹介しております。

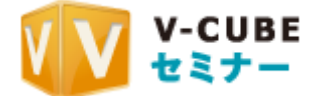

## <span id="page-4-0"></span>**1.4. VSS**を利用する前に

#### <span id="page-4-1"></span>**1.4.1.** 推奨動作環境について

以下の弊社動作環境ページ「ビデオストリーミング配信」をご参照ください。 [https://jp.vcube.com/support/requirements/req\\_seminar.html](https://jp.vcube.com/support/requirements/req_seminar.html)

<span id="page-4-2"></span>**1.4.2.** 機器の準備

<span id="page-4-3"></span>**1.4.2.1** パソコンを用意する

<span id="page-4-4"></span>「1.4.1.推奨動作環境について」の項目をご確認の上、パソコンを用意してください。

**1.4.2.2** 撮影機材を用意する

オンラインセミナーでは、映像と音声を配信できます。 Webカメラやマイク、ヘッドセットをご用意ください。 ※推奨のウェブカメラやヘッドセットにつきましては、弊社ウェブサイトをご覧いただくか、 担当までご連絡ください。 [https://jp.vcube.com/support/recommend/seminar.htm](https://jp.vcube.com/support/recommend/seminar.html)l

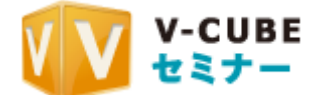

### <span id="page-5-0"></span>**1.5.** セミナーの参加者

#### <span id="page-5-1"></span>**1.5.1.** 管理者

管理者とは、セミナーを開催するにあたり、予約や資料の準備、セミナーの開始・終了操作を実 施する人のことです。

そのため、開催中のセミナーには参加はしませんが、管理者の元にセミナーが成り立っていま す。

#### <span id="page-5-2"></span>**1.5.2.** 講師(主催者)

講師とは、映像・音声が受講者に配信され、画面共有やアンケートなどの、 すべてのセミナー機能を利用できる参加者のことです。 特に映像・音声を配信できる参加者 1 名を講師とします。

#### <span id="page-5-3"></span>**1.5.3.** 受講者

#### <span id="page-5-4"></span>**1.5.3.1** 受講者とは

セミナーを閲覧することができる参加者のことです。 受講者の映像・音声は、セミナーで配信されません。 講師の操作によるアンケートの回答や、チャットの書き込み操作が可能です。

#### <span id="page-5-5"></span>**1.5.3.2** 視聴環境の確認

受講前に、以下の「配信視聴確認サイト」にて円滑に動画が再生されることをご確認ください。

#### ・視聴確認サイトTOP

<https://ondemand.seminar.vcube.com/checker/videostream>

#### ・ライブ視聴用URL

<https://seminar.vcube.com/checker/videostream/live>

#### ・オンデマンド視聴用URL

<https://ondemand.seminar.vcube.com/checker/videostream/ondemand>

※スマートフォン・タブレットからも確認が可能です。